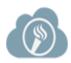

## My.PPS - Single Sign-On technology allowing teachers and students access to everything they need with just one login!

Dear Parents.

PPS is now using My.PPS by ClassLink, a single sign-on platform that will allow teachers and students to use one username and password to access everything they need. Single sign-on is an essential tool for productive remote learning, and My.PPS will serve as your child's homebase for education, whether it's in the classroom or on the couch at home.

My.PPS can be accessed from either a computer or mobile device. Please follow the directions below and our PPS Digital Toolkit <u>tutorials</u> to get started.

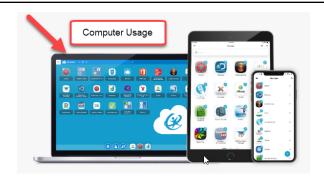

## Here is how to help get your child started on a **computer**:

- Go to this website: https://launchpad.classlink.com/ppsor
- Enter your PPS student username & password and click SIGN IN (only use the first part of username, do not enter the '@student.pps.net'
- 3. Once back at school PK-3 students will receive a QuickCard from their teacher to login using the camera.

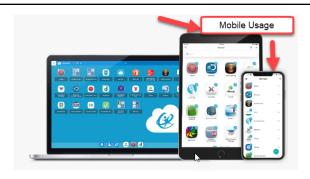

## Here is how to help get your child started on a **mobile device**:

1. Download the appropriate app:

<u>iOS</u>

**Google Play** 

QuickCard by ClassLink (for iPad users who use the QuickCard)

- Click the arrow in the top right corner to search for and choose "Portland PS 1J" (one-time selection).
- 3. Enter your PPS student username & password and click **SIGN IN** (only use the first part of username, do not enter the '@student.pps.net'
- Once back at school PK-3 students will receive a QuickCard from their teacher to login using the camera.

My.PPS is a safe and secure way to ensure your child has access to everything needed for continued learning. We want you to know the software never collects or shares any personal student information. Read more about our vendor Classlink's commitment to <a href="mailto:privacy">privacy</a>.

If you have questions, contact the PPS support desk directly: <a href="mailto:support@pps.net">support@pps.net</a>.